## **Computing - Knowledge Organiser**

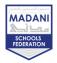

## Year 9 – HT1 – Sound and Video Editing

| Keywords:        |                                                                                                    |  |
|------------------|----------------------------------------------------------------------------------------------------|--|
| Timeline         | a chronological sequence of events along a given timeframe                                                                    |  |
| Import           | The process of moving files used in one program to another                                                                    |  |
| Voiceover        | the voice of an unseen person recorded over a movie or video using video editing software                                     |  |
| Audio effect     | Audio effects are designed to manipulate sound                                                                                |  |
| Fade in/fade out | a transition effect where the image slowly appears/disappears                                                                 |  |
| Reverb           | an electronically produced echo effect                                                                                        |  |
| Compression      | the process of modifying, encoding or converting the bits structure of data in such a way that it consumes less space on disk |  |
| Soundtrack       | The audio that is recorded on movie film, a video or game                                                                     |  |
| Export           | to convert a file into another format than the one it is currently in                                                         |  |
| Visual effect    | a special effect that is added to a film or video in post-production                                                          |  |
| Transition       | a visual effect that happens between each photo, slide, or video clip                                                         |  |
| Titles           | Text that appears in a video clip                                                                                             |  |

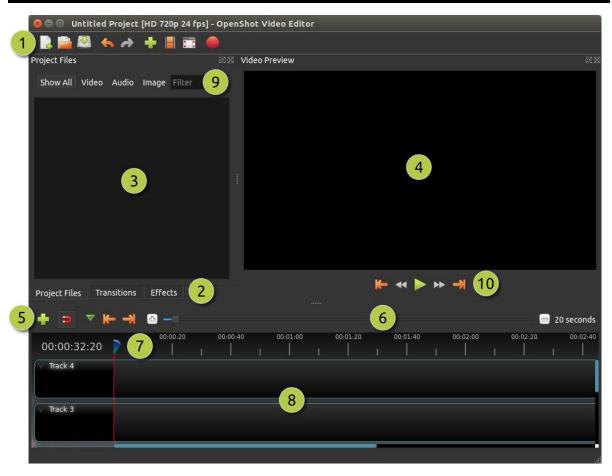

## Computing - Knowledge Organiser

MADANI

| #  | Name                 | Description                                                                                                    |
|----|----------------------|----------------------------------------------------------------------------------------------------|
| 1  | Main<br>Toolbar      | Contains buttons to open, save, and export your video project.                                                                                                    |
| 2  | Function<br>Tabs     | Switch between Project Files, Transitions, and Effects.                                                                                                    |
| 3  | Project<br>Files     | All audio, video, and image files that have been imported into your project.                                                                                                    |
| 4  | Preview<br>Window    | This is the area that the video will playback on the screen.                                                                                                    |
| 5  | Edit<br>Toolbar      | This toolbar contains buttons used for snapping, inserting markers, and jumping between markers.                                                                                                    |
| 6  | Zoom<br>Slider       | This slider will adjust the time-scale of your timeline.                                                                                                    |
| 7  | Play-head<br>/ Ruler | The ruler shows the time-scale, and the red line is the playhead. The play-head represents the current playback position.                                                                           |
| 8  | Timeline             | The timeline visualizes your video project, and each clip and transition in your project.                                                                                                    |
| 9  | Filter               | Filter the list of items shown (project files, transitions, and effects) by using these buttons and filter textbox. Enter a few letters of what you are looking for, and the results will be shown. |
| 10 | Playback             | Left to Right: Jump to Start, Rewind, Play/Pause, Fast Forward, and Jump to End                                                                                                    |

Source: https://www.openshot.org/user-guide/